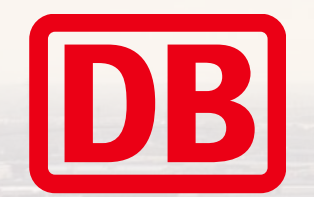

# Standardkostenplan KGK / KKK Bedienungsanleitung iTWO

2022 | Berlin

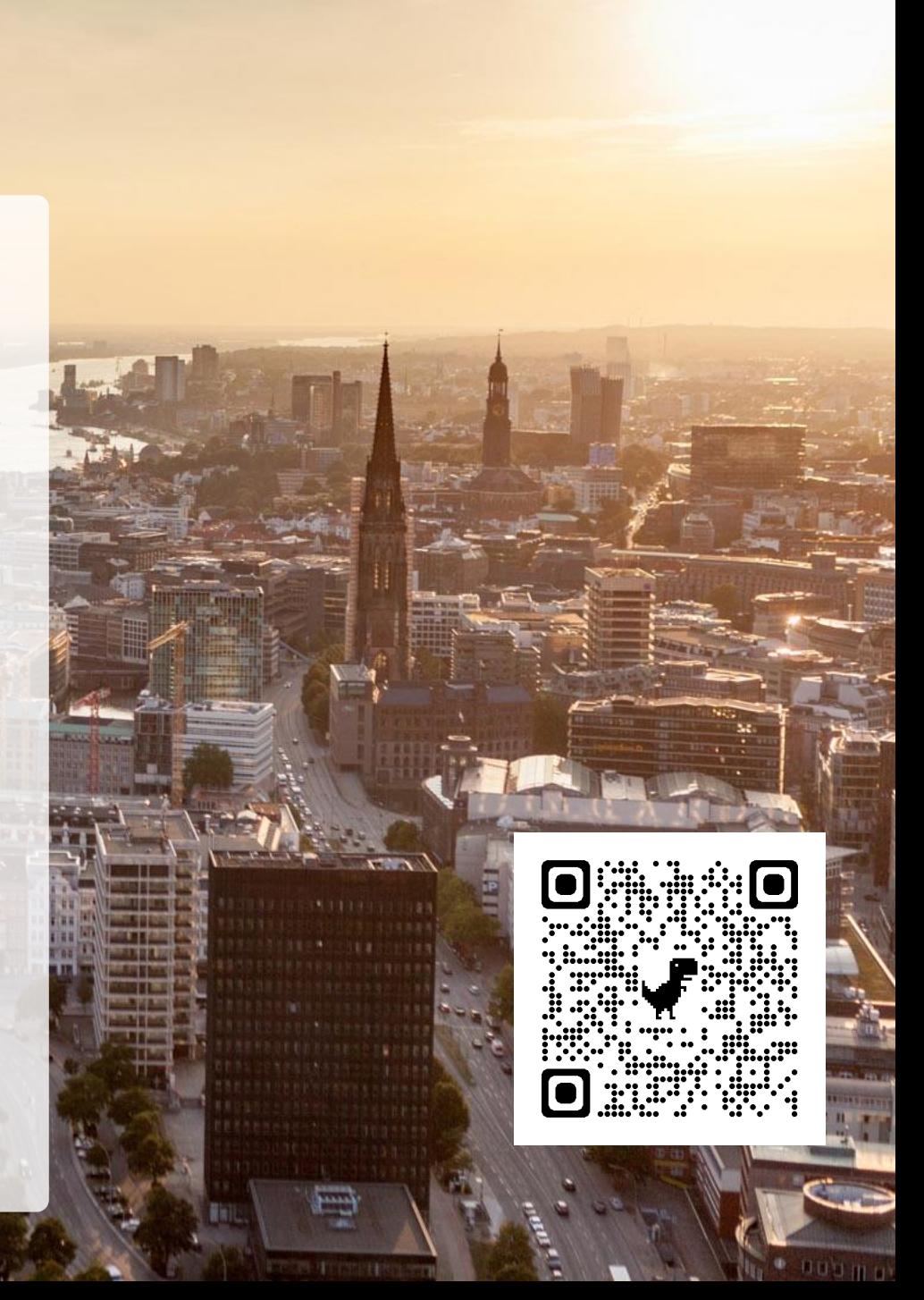

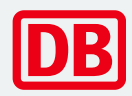

- [1.](#page-2-0) [Grundlagen / Einführung](#page-2-0)
- [2.](#page-6-0) [Vorlageprojekte Muster](#page-6-0)
- [3.](#page-7-0) [Standardkostenpläne aus Muster übernehmen](#page-7-0)
- 4. Arbeiten mit Standardkostenplänen
- [5.](#page-13-0) [Weiterführende Informationen](#page-13-0)

## <span id="page-2-0"></span>Bedienungsanleitung Standardkostenplan KGK / KKK 1. – Grundlagen

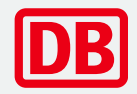

Das Vorlageprojekt 020 bildet im Grunde Regelwerk der DB Netz AG ab, genauer die Richtlinie 808.0210 – "Kostenermittlungsbuch KEB". Diese ist in der Kostenplanung von Projekten gemäß der Rahmenrichtlinie 215.0101 – "Projektkosten planen" verpflichtend zu nutzen.

- − Die Ril 808.0210 "Kostenermittlungsbuch KEB" bietet im Anhang zwei Kataloge, den Kostenkennwerte- und den Kostengruppenkatalog. Diese sollen als Unterstützung für die Kostenermittlung in Infrastrukturprojekten dienen.
- − Der Kostengruppenkatalog (KGK) ist eine Strukturierungshilfe für die Projekte und basiert auf der DIN 276 "Kosten im Hochbau" Version aus 1993. Er ist im Projektsteuerungssystem iTWO hinterlegt und bewegt sich in der Detailtiefe auf Kostenelement-Niveau.

Der Kostenkennwertekatalog (KKK) bietet eine Hilfestellung für die Kostenschätzung in der HOAI-Leistungsphase 2. Der Katalog ist ein Auszug aus dem Kostengruppenkatalog, welcher mit Kostenkennwerten ergänzt wurde. Diese Kennwerte sind mit dem EBA abgestimmt, da auf ihrer Grundlage beantragte Projektkosten vom EBA plausibilisiert werden. Für die Kostenermittlung (-> ab Lph 3) darf der Katalog nicht mehr genutzt werden, was bedeutet, die Kosten müssen kalkuliert werden.

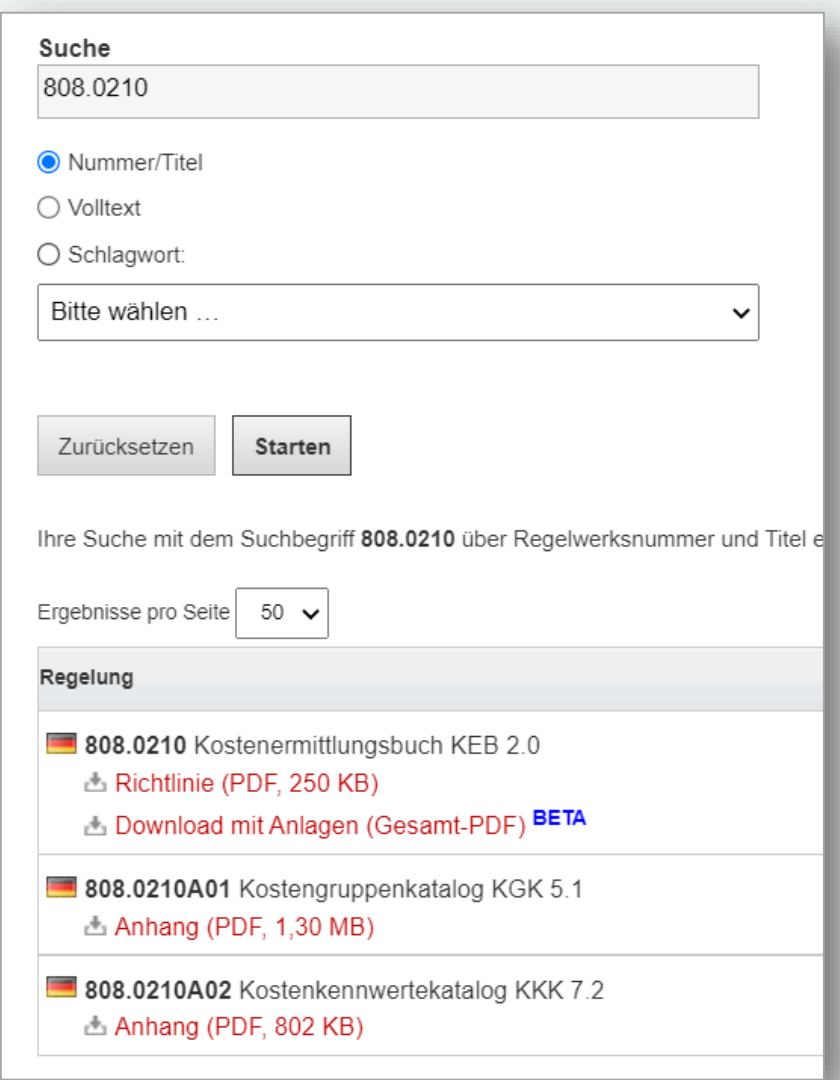

## Bedienungsanleitung Standardkostenplan KGK / KKK 1. – Einführung

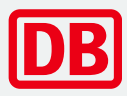

Um die Nutzung der verbindlichen Kataloge – speziell des Kostenkennwertekatalog etwas komfortabler zu gestalten, steht den Projekten der DB Netz AG in iTWO das Vorlageprojekt KGK/KKK mit dem entsprechenden Standardkostenplan zur Verfügung.

Der Standardkostenplan hat folgende Inhalte:

- **Struktur des Kostengruppenkataloges Abschnitte 1 6 (ohne Planungskosten)**
- Kostenkennwertekatalog inkl. Kennwerte
- Ausprägungsarten und –klassen der Kostenkennwerte
- **· Hinweistexte zur den Kostengruppen aus der Ril**

Der Standardkostenplan steht in der iTWO Projektverwaltung unter folgendem Pfad zur Verfügung:

▪ Muster > DB Netz > **020 Vorlageprojekt Planungskosten KGK / KKK**

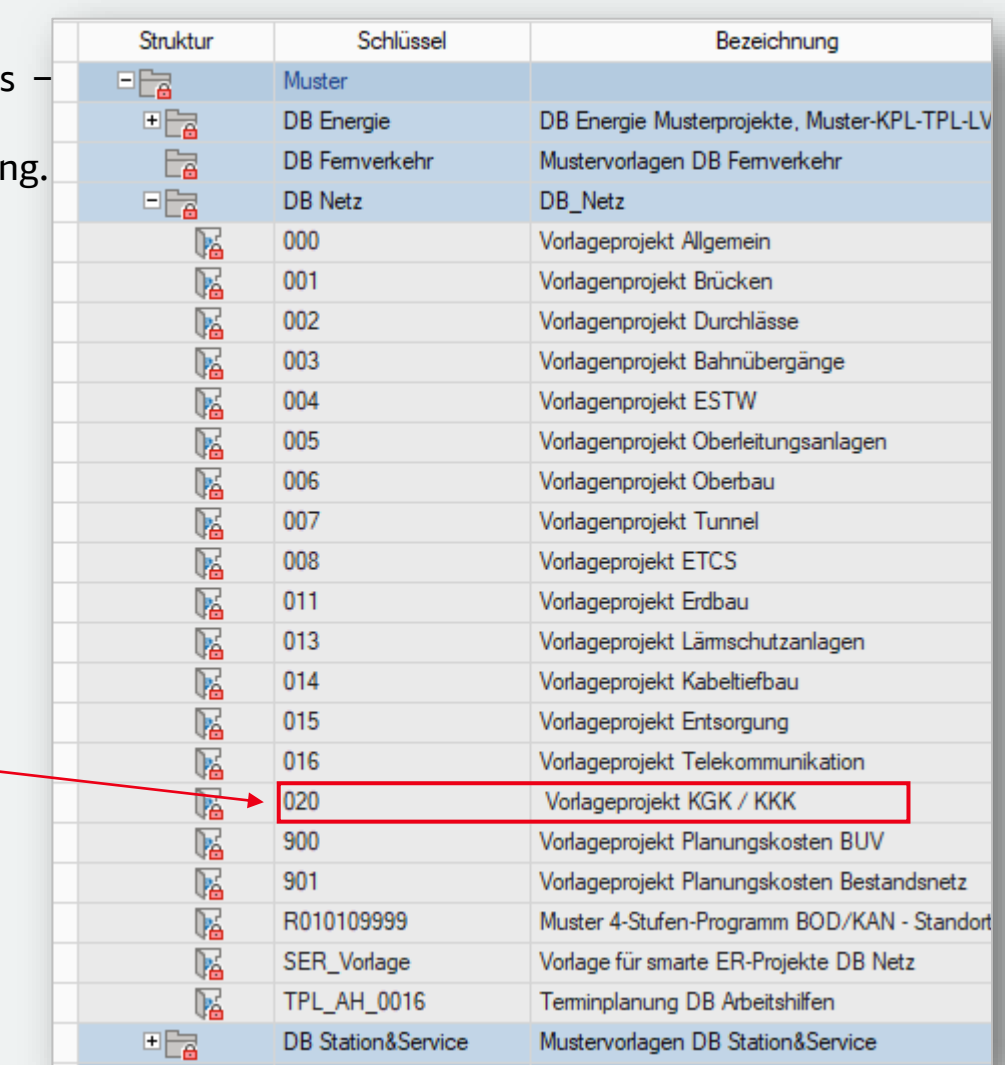

## Bedienungsanleitung Standardkostenplan KGK / KKK

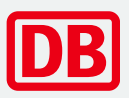

## 1.2 – Einführung / Vorteile

### **Welche Vorteile bietet der Standardkostenplan?**

- Die Standardkostenplan KGK / KKK bildet den KGK (Abschnitt 1 6) und KKK gemäß Richtlinie auf Kostenelementebene ab
- Die Kostenkennwerte sind jeweils mit ihren Ausprägungsarten und -klassen, sowie den möglichen Kombinationen sofern es mehr als eine Ausprägung für einen Kennwert gibt – in der Rezeptur hinterlegt
- -> Alle Kostenelemente bzw. Teilleistungen können einfach per Drag & Drop ins eigene Projekt kopiert werden. Durch die bereitgestellten Teilleistungen müssen nur die projektspezifischen Mengenansätze für die Kostenschätzung ergänzt werden.

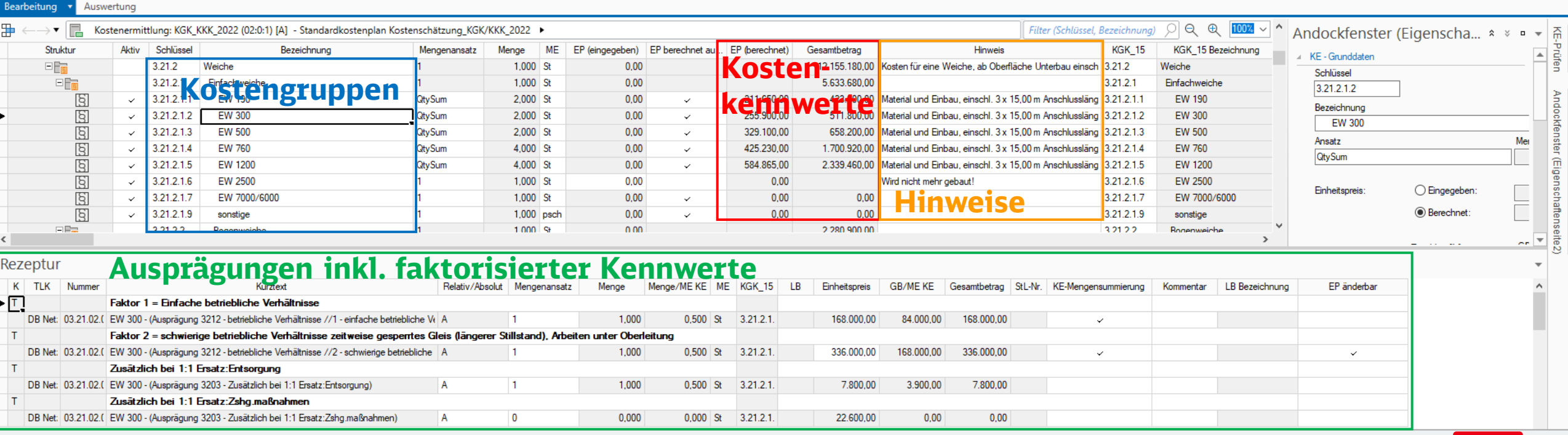

DB Netz AG | KoPI 3.0 | 28.07.2022 **5**

## Bedienungsanleitung Standardkostenplan KGK / KKK 1.3 – Einführung / Bestandteile

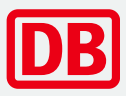

### Kostenermittlung Vergabeeinheiten Vorgangsmodell **Welche Bestandteile hat der Standardkostenplan?**v . E 020 V1 Vorlageprojekt KGK / KKK Kostenemittlung: CRM (:0:1) [A,G] - Chancen und Risiken **Kostenschätzung als Vorlage:**  Controlling-Struktur: Controlling-Struktur Kostenemittlungsübersicht Kostenschätzung-Vorlage mit Darstellung der Kosten/Gewerke nach Projektcontrolling ↓ a PE StaKoPlan KGK\_KKK Nutzungsdauer zur Übernahme ins Projekt Kostenemittlung: Gewerke (02:0:1) [A] - Kostenschätzung auf Gewerkeebene Kostenemittlung: KGK\_KKK\_2022 (02:0:1) [A] - Standardkostenplan Kostenschätzung\_KGK/KKK\_2022 Vergabeeinheiten  $\vee$   $\Box$  Kataloge **忍 Adressen Kostenermittlung / Standardkostenplan:**  Baupreisindex vorgefertigte Kostenermittlung mit Ausprägungen gem. Ril 808.0210 Bauteilklassen **DIN 277** Die Kostenelemente sind in der Kostenschätzung zu übernehmen Controlling-Struktur Gliederungen = Kalender **图 Kostenelemente Teilleistungskatalog (TLK): R** Kostenträger Standardisierte Teilleistungen für Kalkulation auf Rezepturebene **The Leistungsbereiche** Mengeneinheiten  $\mathbb{P}_{\mathsf{fa}}$  Merkmale Regeln *Hinweise:*   $\mathbb{F}_{\bowtie}$  Ressourcen ‒ *Es ist nicht notwendig, den gesamten Standardkostenplan KGK / KKK*  **Fra** Teilleistungen DB Netz-PDB *ins Projekt zu übernehmen, dafür ist nur die Kostenschätzung*  36/706 TLK: KGK\_KKK - Kostenschätzung KGK/KKK (Ausprägungsart // Ausprägungsklasse) - aktual. 06 *vorbereitet. Nach Übernahme der Kostenschätzung sind dann nur die*  **A** Texturen Variablenassistent *notwendige Kapitel (Gewerke) aus dem Standardkostenplan KGK / KKK*  & Vertragsbausteine *zu übernehmen.* **A** Währungen Dokumente ‒ *Bei der Übernahme eines Kostenelements, wird der TLK automatisch ins Zielprojekt kopiert.*

## <span id="page-6-0"></span>Bedienungsanleitung Standardkostenplan KGK / KKK 2. – Vorlagenprojekte Muster - Ablageort

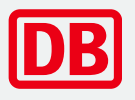

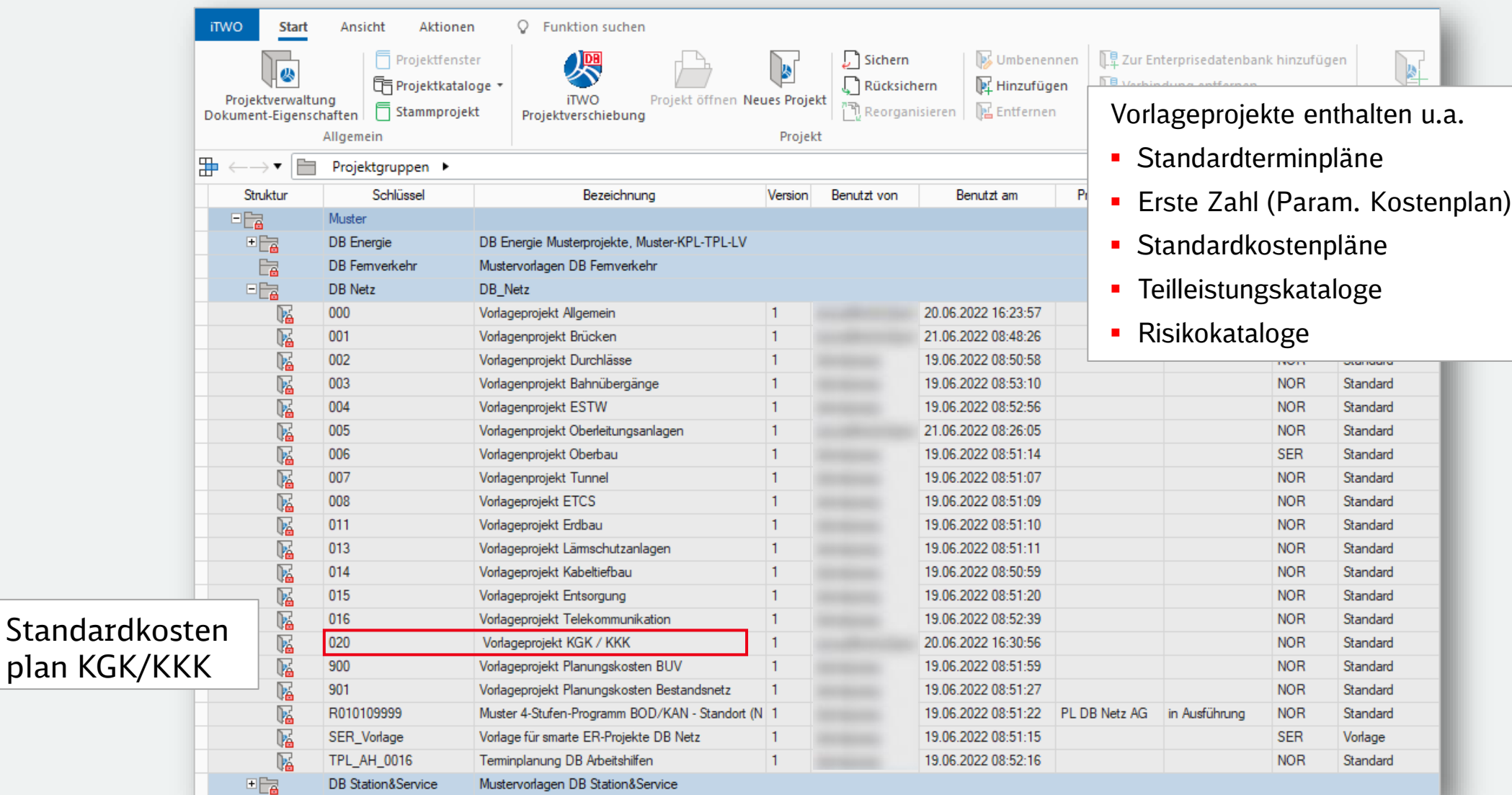

## <span id="page-7-0"></span>Bedienungsanleitung Standardkostenplan KGK / KKK 3.1 – Standardkostenplan aus Muster übernehmen

### **Planungseinheit in Zielprojekt anlegen**

Mit der rechten Maustaste <u>auf das Hauptprojekt</u>, dann "**Dokumentenordner**" auswählen und einen Dokumentenordner für die Planungseinheit anlegen.

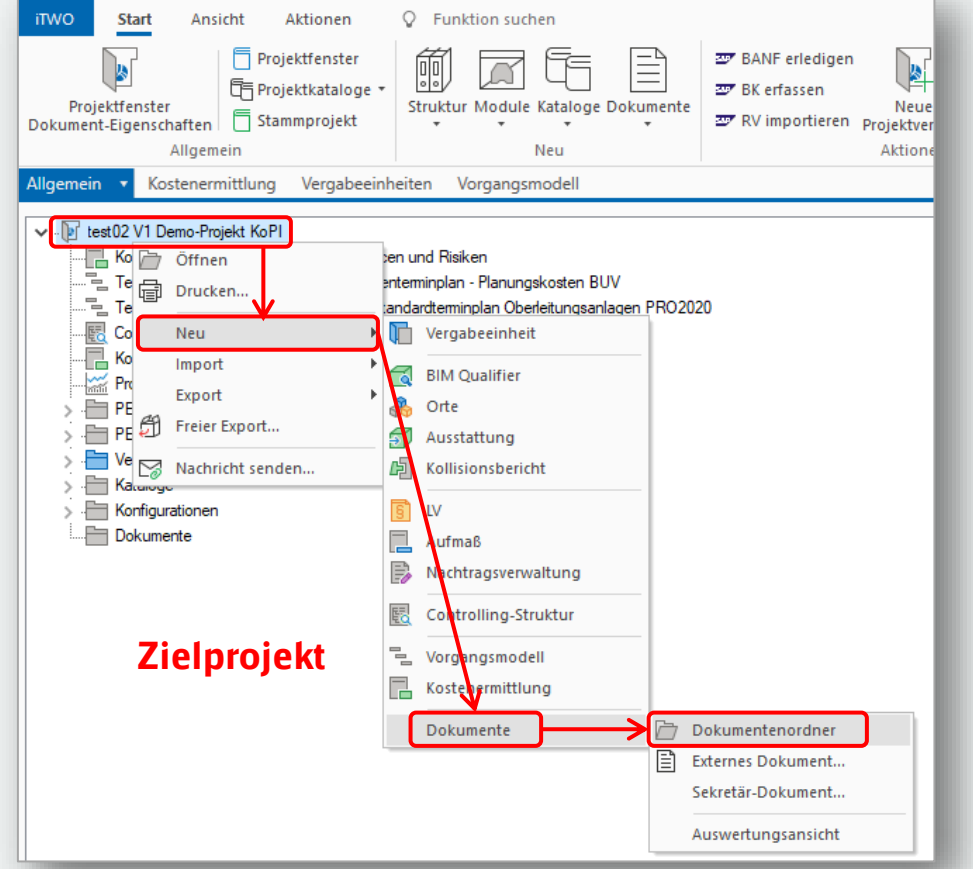

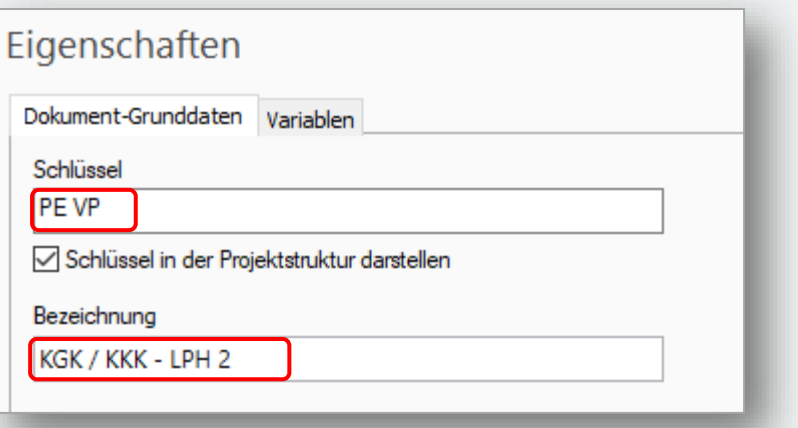

Unter Eigenschaften den Reiter "Grunddaten" anklicken und Schlüssel und Bezeichnung eingeben wie z.B.:

Schlüssel: **PE VP** Bezeichnung: **KGK / KKK – LPH 2**

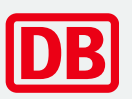

## Bedienungsanleitung Standardkostenplan KGK / KKK 3.2 – Kostenschätzung aus Muster übernehmen

## **Vorlageprojekte im Muster/Vorlageprojekt**

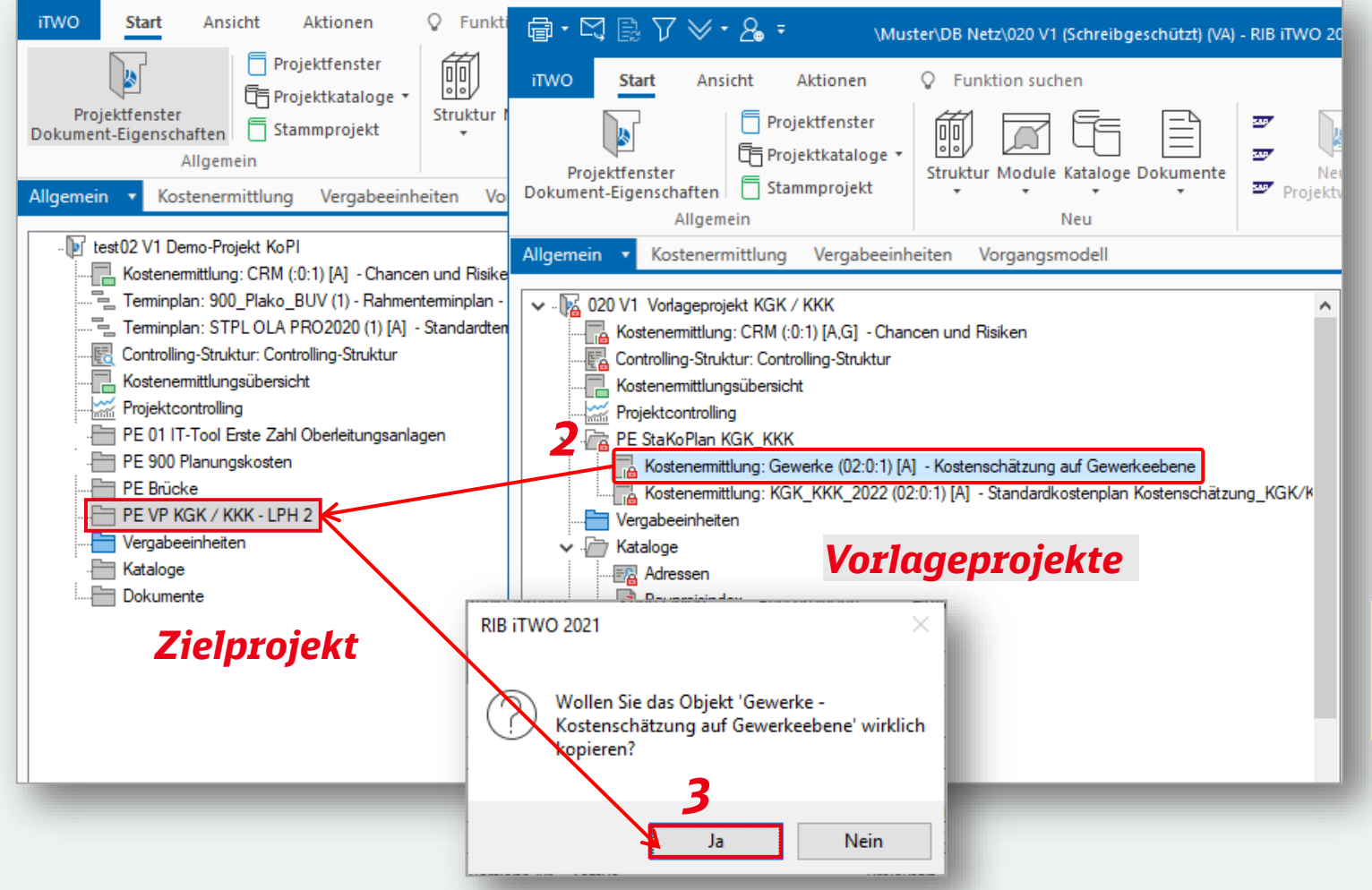

### **Vorlageprojekt in Muster öffnen**

- 1. In der Projektverwaltung das Vorlageprojekt 020 (KGK / KKK) mit Doppelklick öffnen
- 2. Per Drag & Drop die Kostenschätzung übernehmen
- 3. Frage zum Kopieren der Kostenschätzung bestätigen

### *Hinweis:*

*Der gesamte Standardkostenplan KGK / KKK muss nicht übernommen werden.*

## Bedienungsanleitung Standardkostenplan KGK / KKK 3.3 – Inhalt der Kostenschätzung

## **Vorlageprojekte im Muster/Vorlageprojekt**

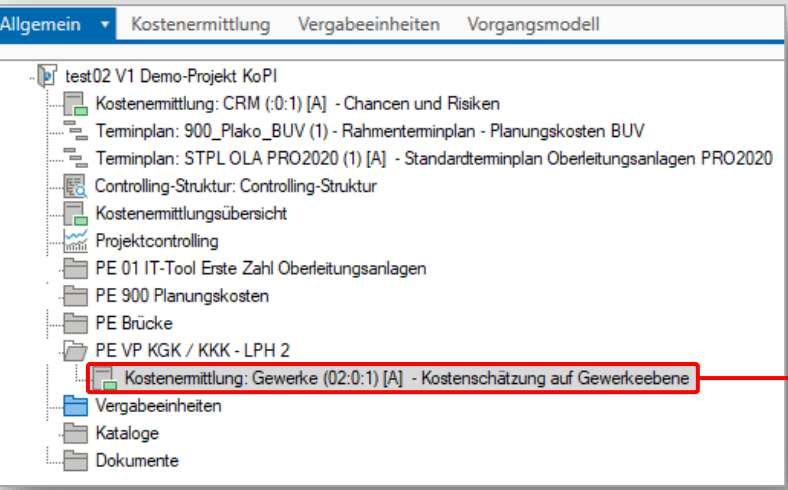

### **Vorlageprojekt in Muster öffnen**

Mit Doppelklick die Kostenschätzung öffnen

*Hinweis:* 

*Die Nutzungsdauer der Anlagen / Gewerke sind in den Hinweise hinterlegt.* 

### **Vorlageprojekt in Muster öffnen**

Die Kostenschätzung auf Gewerkeebene ist eine allgemeine Vorlage und muss/soll nach Bedarf angepasst bzw. ergänzt werden. Die Kostenelemente sind aus dem Standardkostenplan KGK / KKK zu übernehmen!

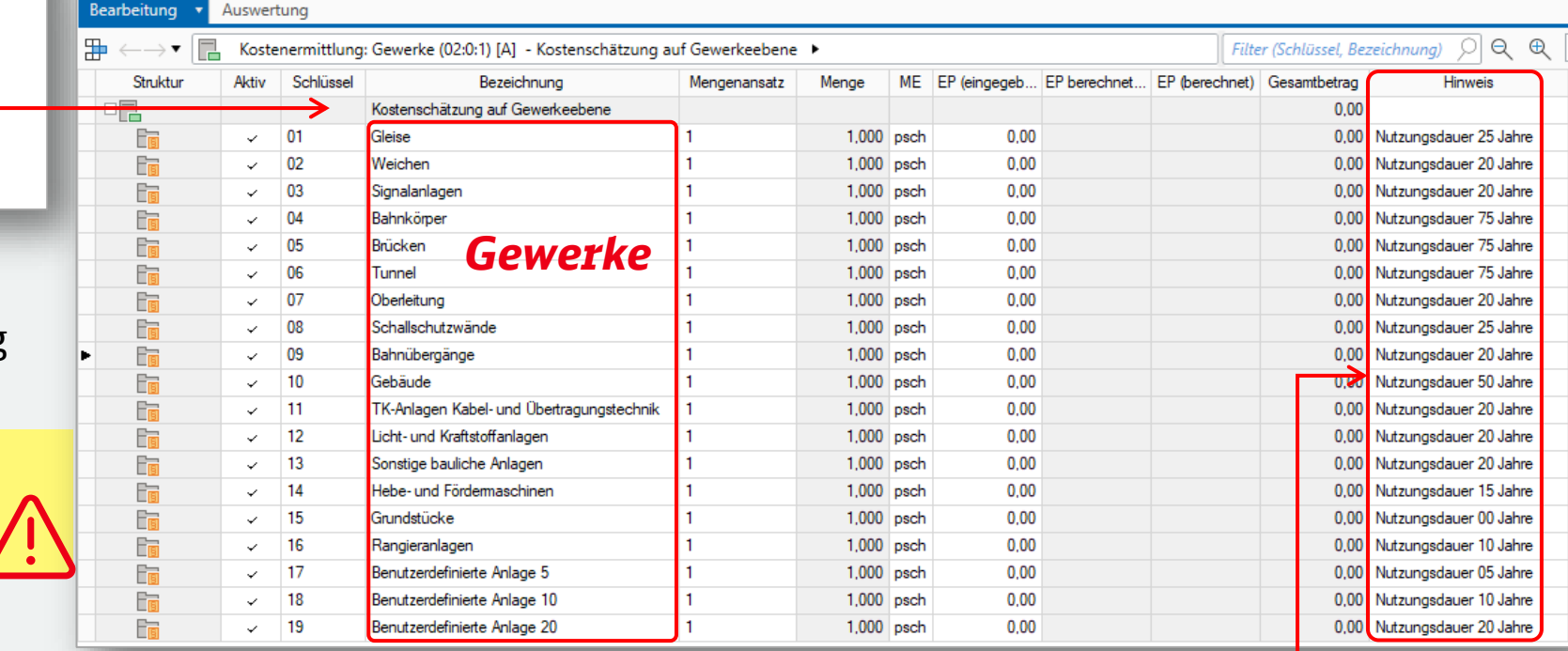

## Bedienungsanleitung Standardkostenplan KGK / KKK 3.4 – Kostenelemente aus dem StaKoPlan KGK / KKK übernehmen

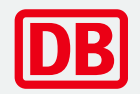

Kostenelement ins Zielprojekt übernehmen → Hier als Beispiel 3 Stück einfache Weiche 760 / KGK = 3.21.2.1.4

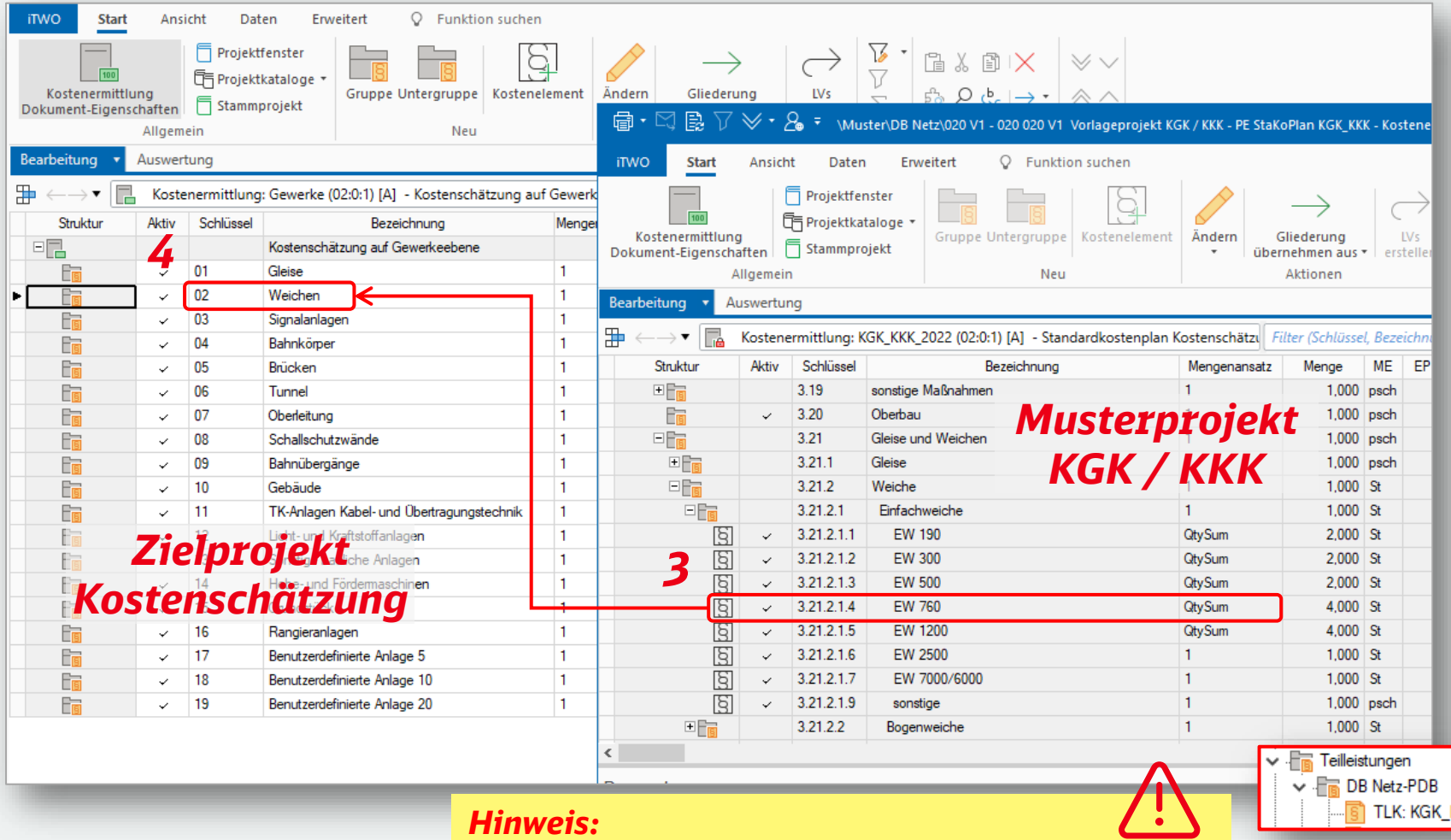

### **Kostenelemente übernehmen**

- 1. Kostenschätzung im Projekt öffnen
- 2. In Muster Standardkostenplan KGK / KKK öffnen
- 3. Gewünschte(s) Kostelement(e) (3.21.2.1.4) in StaKoPlan auswählen
- 4. Kostenelement in die Kostenschätzung übernehmen

Als Ergebnis, wird folgendes übernommen:

- der Kostenelement und

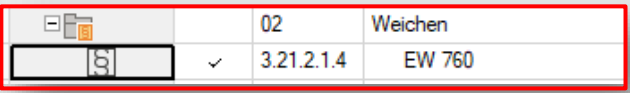

der TLK

KKK - Kostenschätzung KGK/KKK (Ausprägungsart // Ausprägungsklasse) - aktual. 06/22

DB Netz AG | KoPI 3.0 | 28.07.2022 **11** *Zuerst sind beide Kostenermittlungen zu öffnen!*

# Bedienungsanleitung Standardkostenplan KGK / KKK

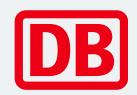

4.1 - Kostenelement aus StaKoPlan anpassen mit "QtySum"

### **Vorgaben in der Rezeptur aufnehmen mit "QtySum"**

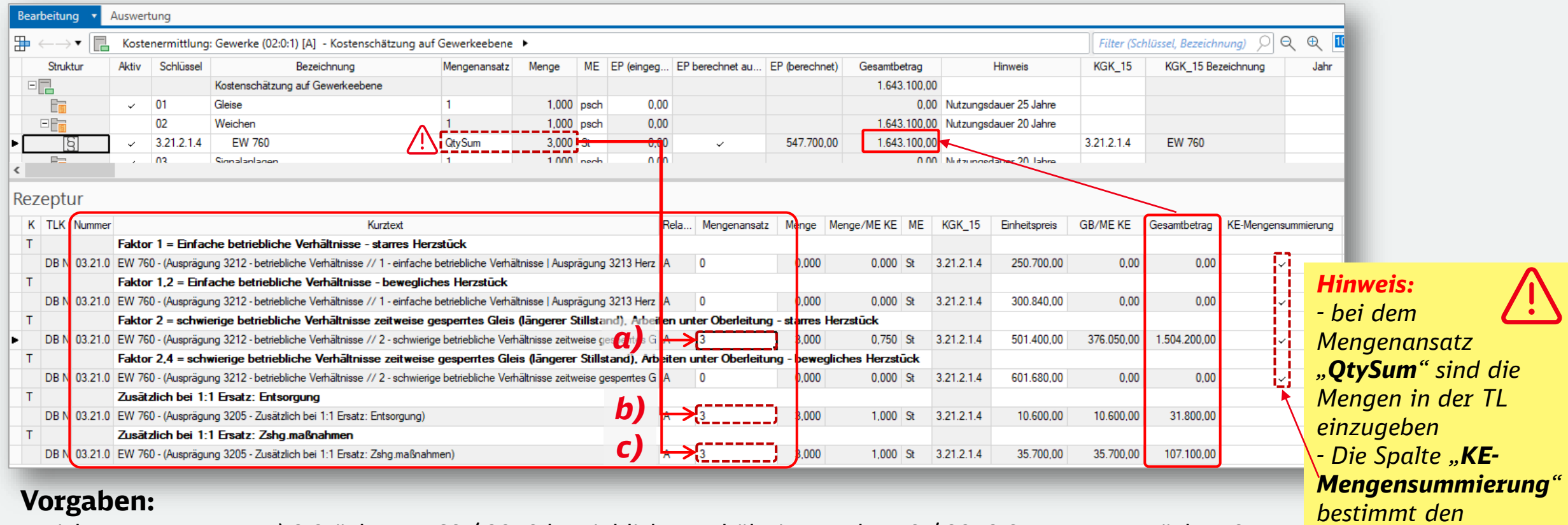

Weiche: a) 3 Stück EW 760 / 3212 betriebliche Verhältnisse, Faktor 2 / 3213 Starres Herzstück: 1,0

Zuschlagfaktoren: b) 3205: 10.600€ Entsorgung,

c) 35.700€ Zusammenhangsmaßnahmen

*Mengenansatz des Kostenelements*

## Bedienungsanleitung Standardkostenplan KGK / KKK 4.2 – Kostenelement aus StaKoPlan anpassen mit "OtySum"

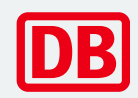

### **Vorgaben in der Rezeptur aufnehmen ohne "QtySum"**

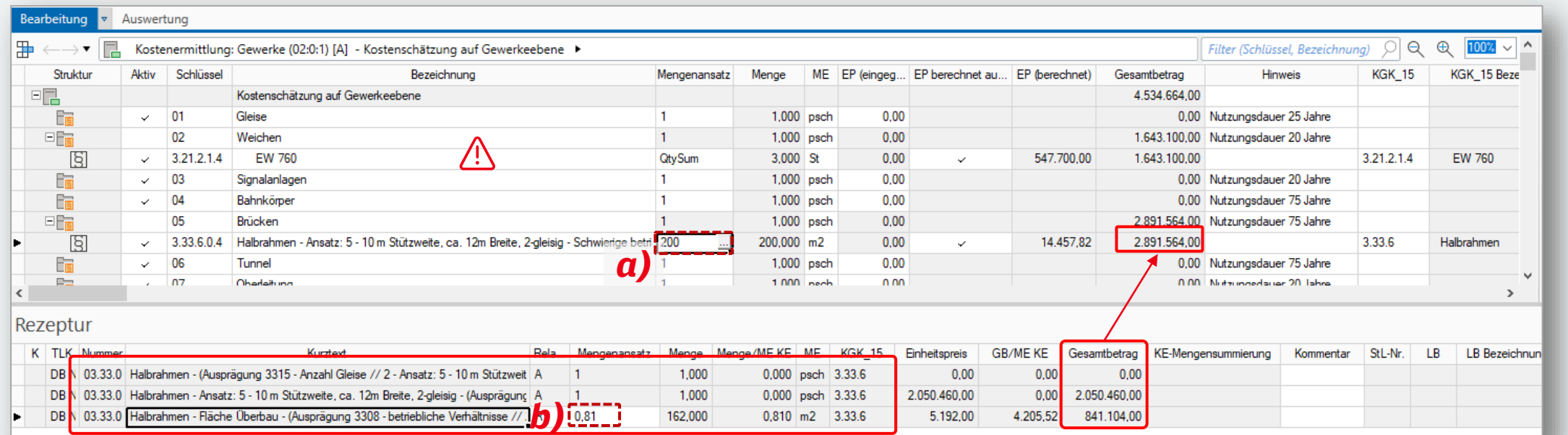

### **Vorgaben:**

Brücke: a) 200 m<sup>2</sup> EÜ / 3308 Schwierige betriebliche Verhältnisse, Faktor 2 b) 3316 Anzahl Gleise Faktor: 0,81

### *Hinweis:*

*- Ohne "QtySum" können die Mengen direkt bei dem Mengenansatz des Kostenelements eingetragen werden.*

*- Bei dem Mengenansatz der Teilleistungen lassen sich Faktoren eingeben (siehe hier Punkt b))*

## <span id="page-13-0"></span>Bedienungsanleitung Standardkostenplan KGK / KKK

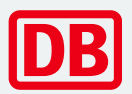

5. – Weiterführende Informationen

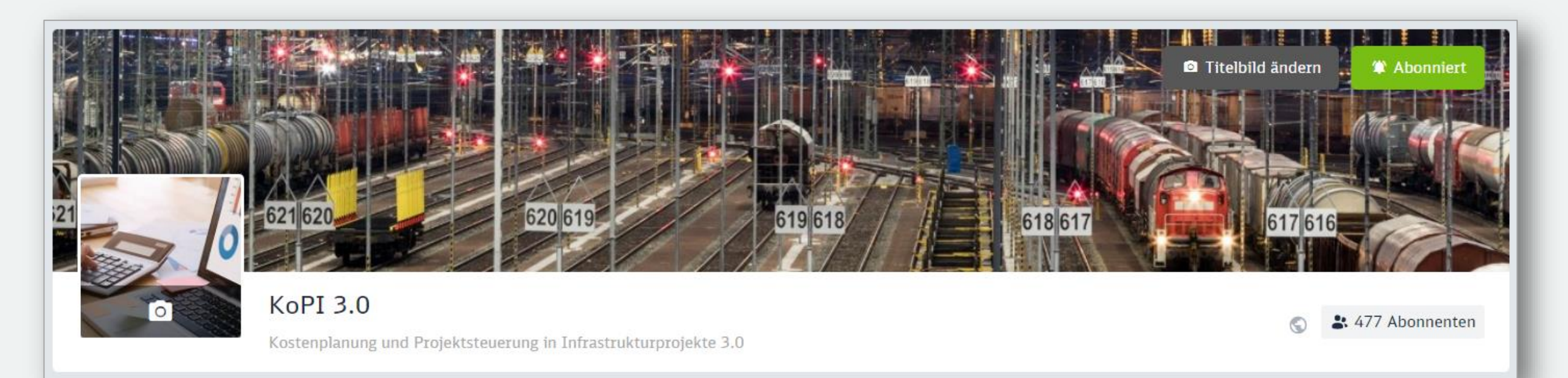

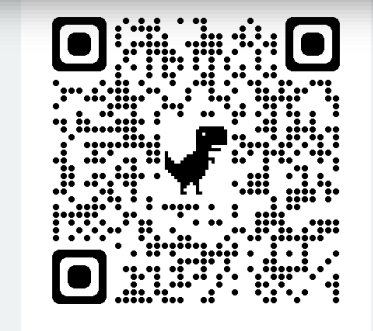

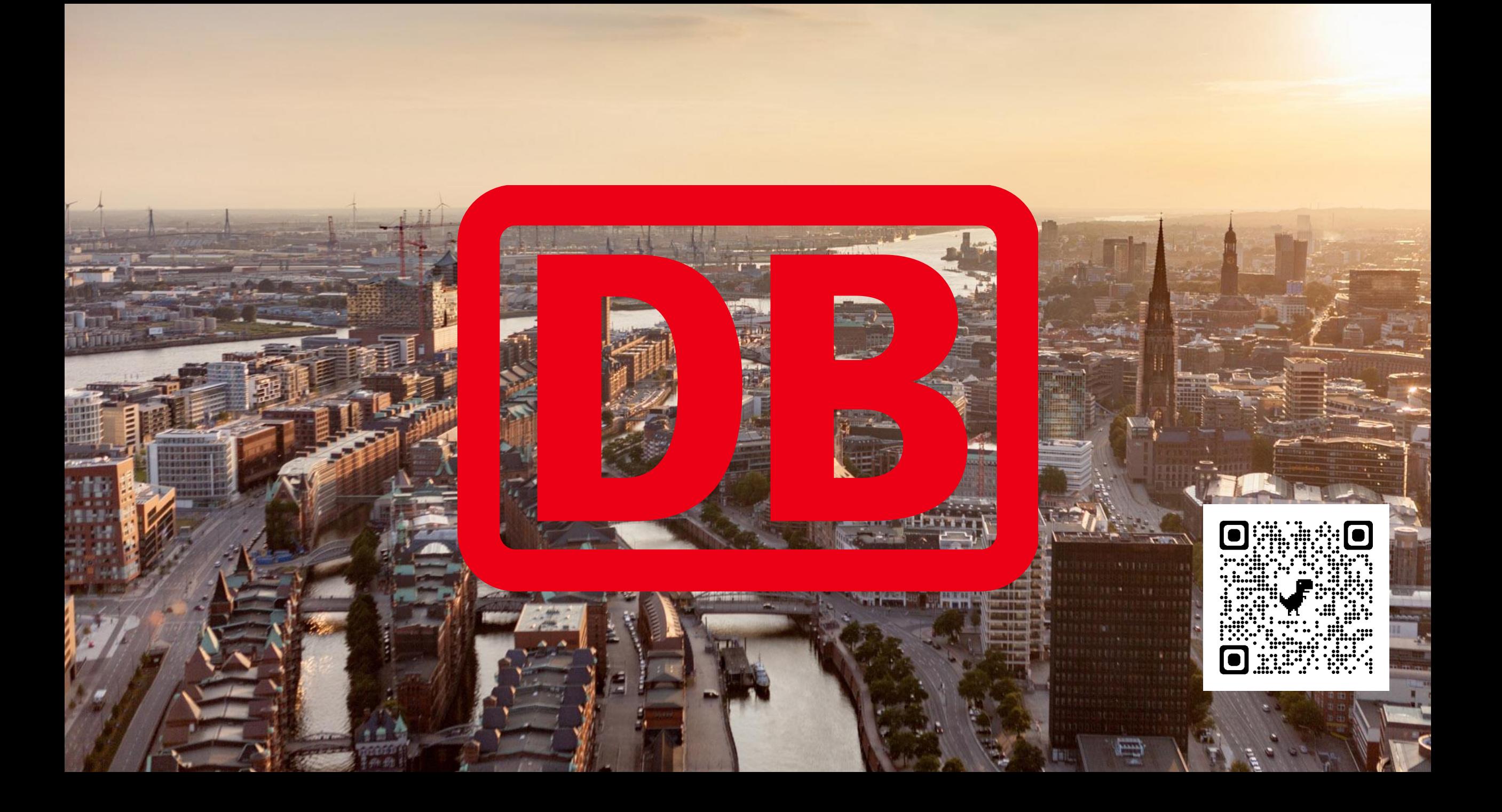